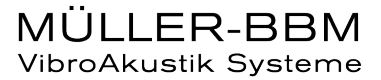

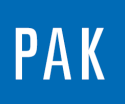

**PAK ASTUCE DU MOIS 123 | 2018.12**

# **MODE AUDIO**

Cette Astuce PAK présente une fonctionnalité du « Graphic Definition » permettant un affichage dédié à la réécoute de plusieurs signaux.

### **1. INTRODUCTION**

Dans un premier temps, nous allons réaliser un « Graphic Definition » classique. Sélectionnez la voie 1 de l'exemple PAK « ExampleAudio/CarSounds1 », insérez un « layout » si vous le souhaitez, puis cliquez sur « Graphic Output ».

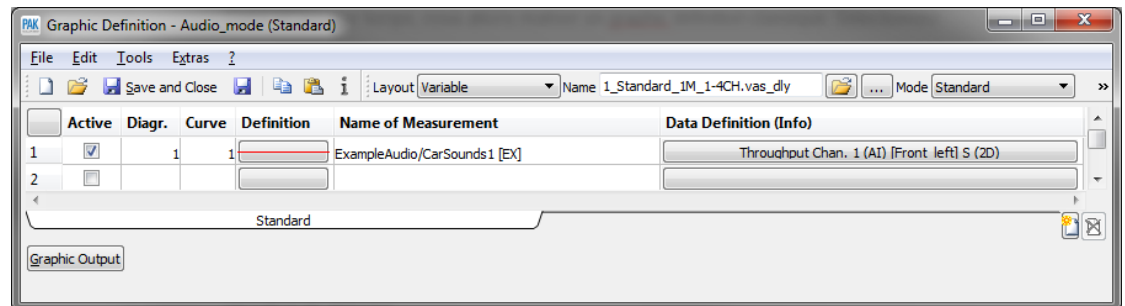

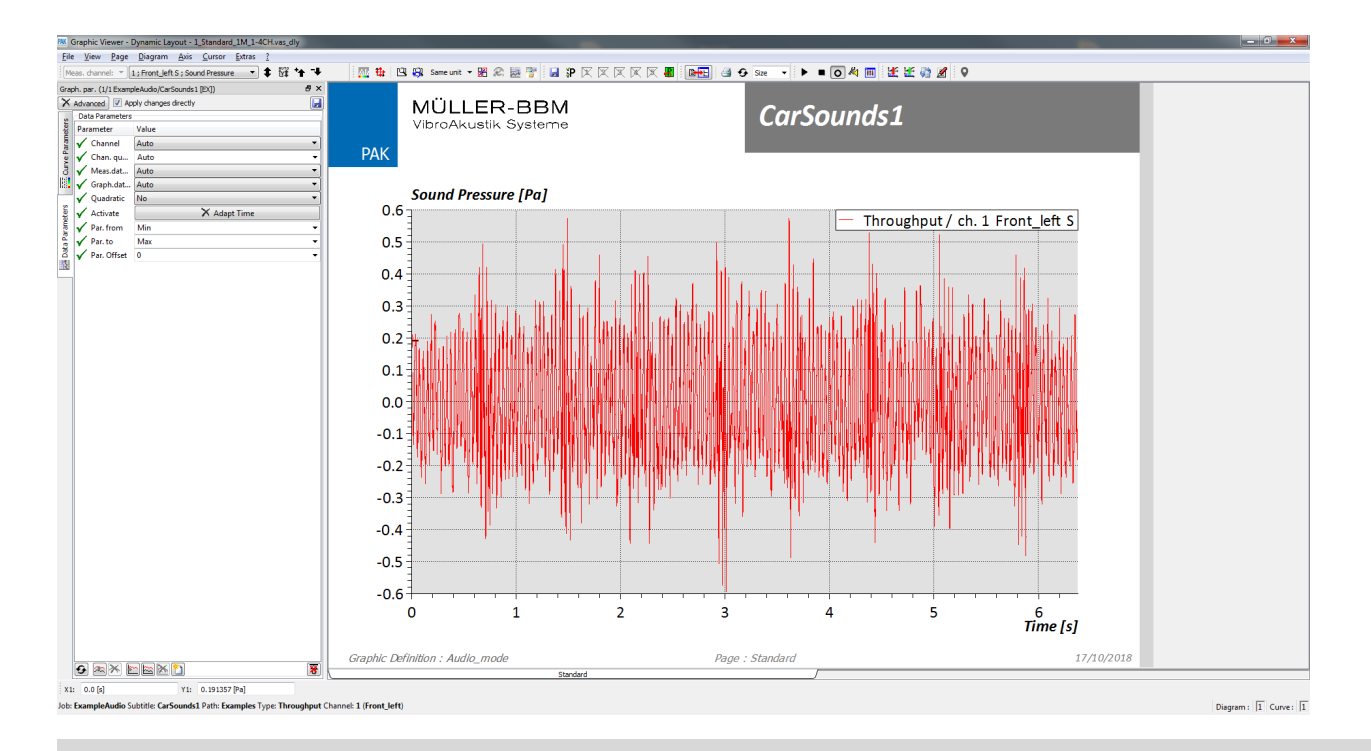

©201 8 Müller - BBM VibroAkustik Systeme S.A.R.L.

Sélectionnons maintenant le mode « Audio » dans la page du « Graphic Definition ».

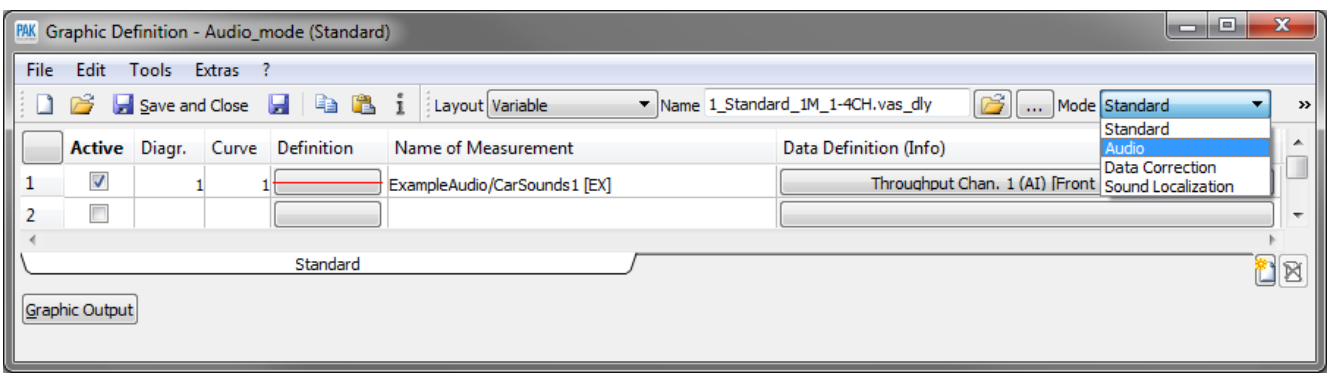

Une barre verticale dédiée à l'Audio apparait désormais dans le « Graphic Viewer ».

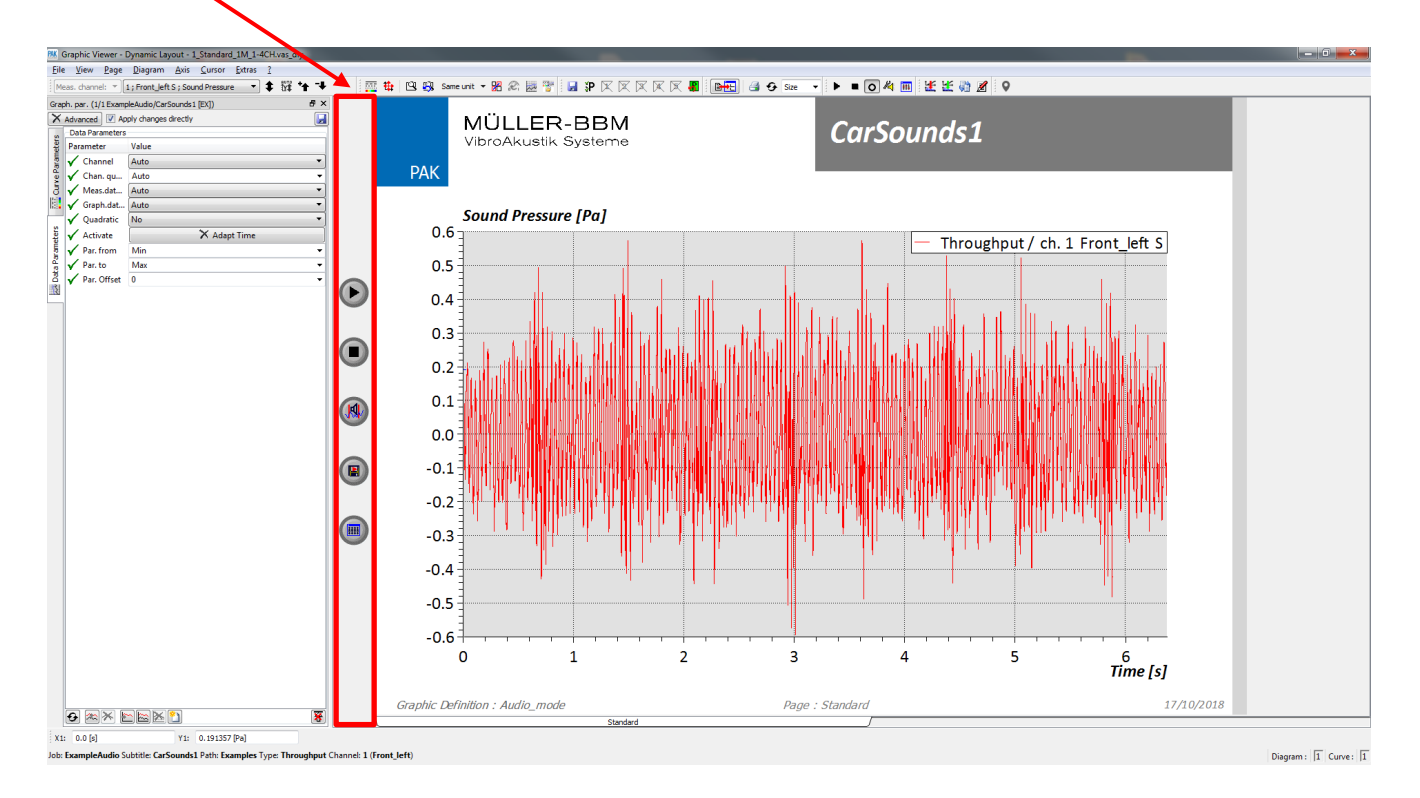

MÜLLER-BBM VibroAkustik Systeme

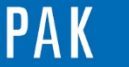

## **2. UTILISATION**

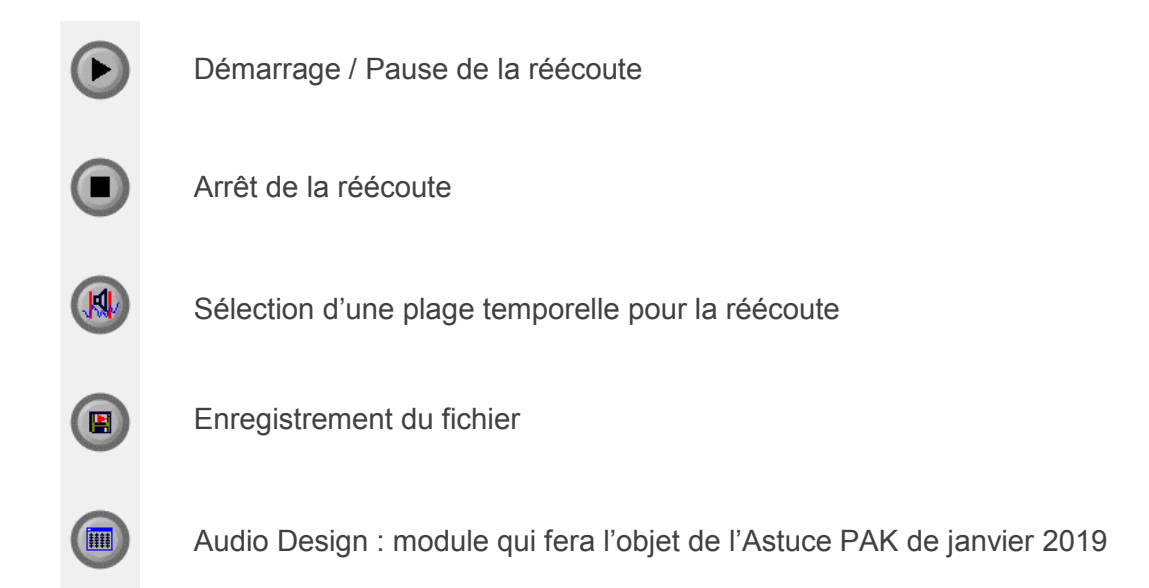

Par exemple, nous effectuons une réécoute sur une partie de notre signal :

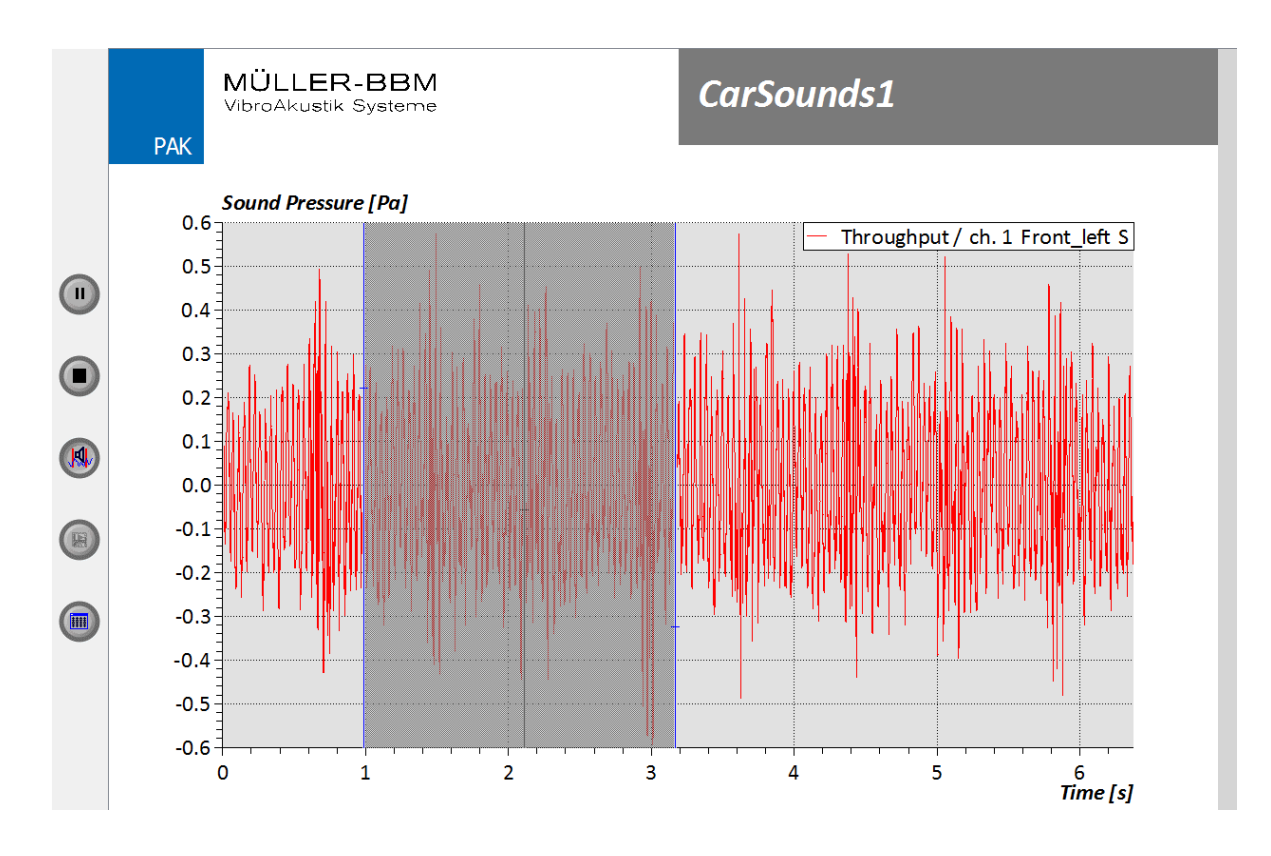

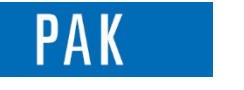

Astuce du Mois 123 | 2018.12

Cliquez sur « Stop », puis sur la disquette afin d'enregistrer la partie du signal sélectionnée. Renseignez le nom du « Subtitle » et du « Test Name » afin de finaliser l'enregistrement.

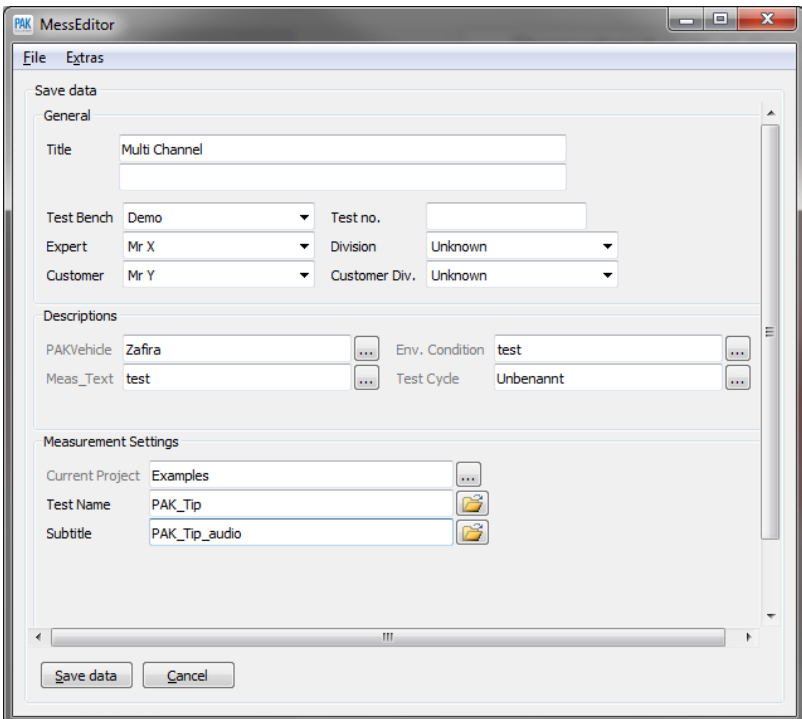

#### **PREVIEW**

Ce qui vous attend en janvier 2019 dans votre Astuce PAK : *« Audio Design».*

#### **ABONNEZ-VOUS**

Pour ne manquer aucune nouveauté en recevant chaque mois par email les dernières informations sur les mises à jour, événements, prestations de service, actualités tout autour de *PAK*. Envoyez-nous vos coordonnées à l'adresse : [info.fr@muellerbbm-vas.fr.](mailto:info.fr@muellerbbm-vas.fr)

> **MÜLLER-BBM VibroAkustik Systeme** Parc Saint-Christophe | 10, avenue de l'Entreprise 95865 CERGY-PONTOISE Cedex Tél. standard 01 34 22 58 84<br>Télécopie 01 34 22 58 85 01 34 22 58 85 Tél. hotline 01 34 22 58 86 [www.muellerbbm-vas.fr](http://www.muellerbbm-vas.fr/) in Suivre Müller-BBM :

©201 8 Müller - BBM VibroAkustik Systeme S.A.R.L . Page **4** sur **4**

MÜLLER-BBM VibroAkustik Systeme